# **Release G - Build**

## **This page describes how to build release G version of Non-RT RIC.**

## **Do you really need to build?**

In general, there is no need to build the images manually.

Building from scratch is error-prone, and some development experience is required.

All images for the release are available in nexus image repositories.

Please refer to the page [Release G - Run in Docker](https://wiki.o-ran-sc.org/display/RICNR/Release+G+-+Run+in+Docker) for running the release G Non-RT RIC.

#### Details of the architecture can be found from [Release G](https://wiki.o-ran-sc.org/display/RICNR/Release+G) page.

(**Note:** The actual docker image version numbers/tags may be different from the instructions below as development continues in the relevant repositories)

- [Project Requirements](#page-0-0)
- [Build Code](#page-0-1)
	- <sup>o</sup> [Build nonrtric Docker containers](#page-0-2)
	- [Build A1 simulator \(previously called Near-RT RIC A1 Interface\) container](#page-2-0) **[Create docker image](#page-2-1)**
	- <sup>o</sup> [Build nonrtric / Control panel and gateway containers](#page-2-2)
		- **[Build the code and create docker images](#page-2-3)**

# <span id="page-0-0"></span>Project Requirements

- Java 11 (make sure that JAVA\_HOME environment variable points to correct Java version).
- Docker and docker-compose (latest).
- git (latest) for downloading code repos.
- $\bullet$  Maven 3.6.
	- **Note:** There are several build-time dependencies for ONAP Maven modules. Your Maven build settings will need to access the ONAP Maven repos, as described on [this ONAP wiki page](https://wiki.onap.org/display/DW/Setting+Up+Your+Development+Environment#SettingUpYourDevelopmentEnvironment-Maven). (A sample ONAP Maven [settings file](https://git.onap.org/oparent/plain/settings.xml) is available).

# <span id="page-0-1"></span>Build Code

# <span id="page-0-2"></span>**Build nonrtric Docker containers**

Download the following repos:

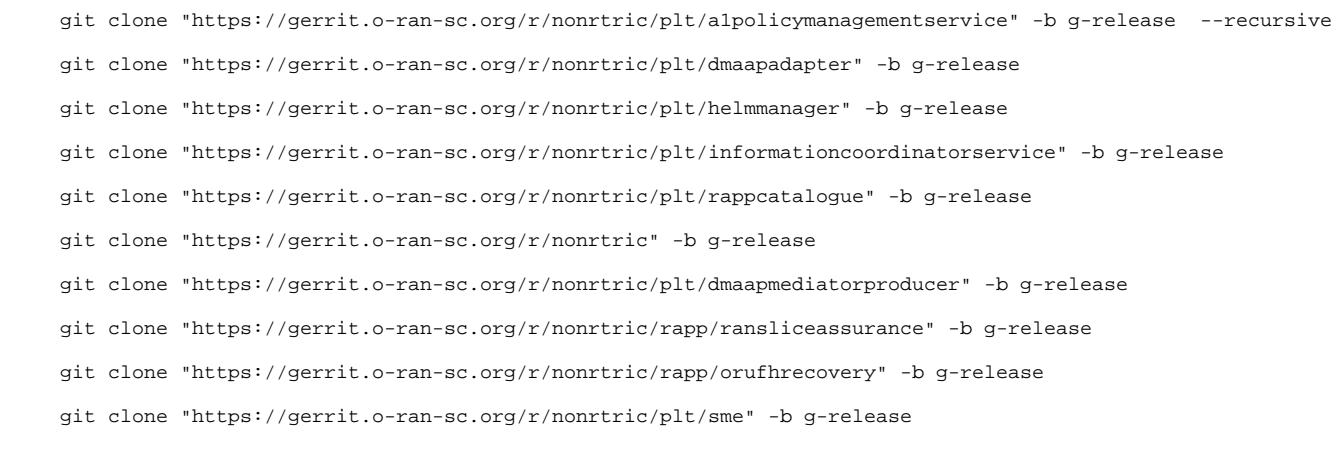

To build docker images of a1policymanagementservice, dmaapadapter, helmmanager, informationcoordinatorservice, and rappcatalogue; go into the repo of each product and run the following command:

mvn clean install -Dmaven.test.skip=true

To build docker image of nonrtric, go into the repo run the commands below. Use the version found in the file container-tag.yaml.

cd auth-token-fetch docker build -t o-ran-sc/nonrtric-plt-auth-token-fetch:<image-version> .

To build docker image of the enhanced rappcatalogue, go into the repo rappcatalogue run the commands below. Use the version found in the file containertag.yaml.

cd catalogue-enhanced docker build -t o-ran-sc/nonrtric-plt-rappcatalogue-enhanced:<image-version> .

To build docker image of dmaapmediatorproducer, go into the repo run the command below. Use the version found in the file container-tag.yaml.

```
docker build -t o-ran-sc/nonrtric-plt-dmaapmediatorproducer:<image-version> .
```
To build docker images of the use cases for ransliceassurance, go into the repo for and run the command below. Note! The use case have two implementations, in subfolders. Choose the version needed and perform the build in the corresponding subfolder. Use the version found in the file container -tag.yaml in each subfolder.

```
cd icsversion
docker build -t o-ran-sc/nonrtric-rapp-ransliceassurance-icsversion:<image-version> .
cd smoversion
```
docker build -t o-ran-sc/nonrtric-rapp-ransliceassurance:<image-version> .

To build docker images of the use cases for orufhrecovery, go into the repo for and run the command below. Use the version found in the file container-tag. yaml.

```
cd goversion
docker build -t o-ran-sc/nonrtric-o-ru-closed-loop-recovery:<image-version> .
```
To build docker images sme, go into the repo for and run the command below. Use the version found in the file container-tag.yaml.

```
cd capifcore
docker build -t o-ran-sc/nonrtric-plt-capifcore:<image-version> .
```
If the build was successful images with following name and tag shall be built. Use the command 'docker images' to view newly built images in the local docker registry.

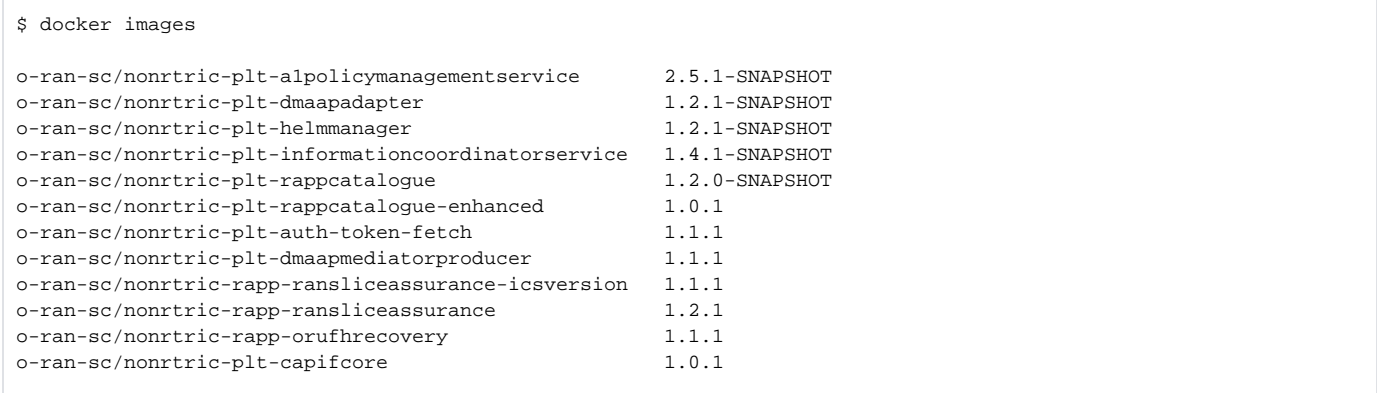

(**Note:** The actual docker image version numbers/tags may be different as development continues in the relevant repositories. Use the latest version numbers in the instructions below)

# <span id="page-2-0"></span>**Build A1 simulator (previously called Near-RT RIC A1 Interface) container**

Download the A1 simulator repo (defaults to master branch - the simulator supports all available A1 versions):

git clone "https://gerrit.o-ran-sc.org/r/sim/a1-interface" -b g-release

#### <span id="page-2-1"></span>**Create docker image**

To create docker image A1 simulator (note that the given image name must match the name given in docker startup later):

```
cd a1-interface/near-rt-ric-simulator
docker build -t near-rt-ric-simulator:latest .
```
Using the command below you can check that the name below is in the list of available images.

```
$ docker images
near-rt-ric-simulator latest
```
# <span id="page-2-2"></span>**Build nonrtric / Control panel and gateway containers**

#### Download the nonrtric repo:

git clone "https://gerrit.o-ran-sc.org/r/portal/nonrtric-controlpanel" -b f-release

## <span id="page-2-3"></span>**Build the code and create docker images**

```
cd nonrtric-controlpanel
cd nonrtric-gateway
mvn clean install -Dmaven.test.skip=true
docker build --build-arg JAR=nonrtric-gateway-1.1.0-SNAPSHOT.jar -t o-ran-sc/nonrtric-gateway:1.1.0-SNAPSHOT .
cd ../webapp-frontend
docker build -t o-ran-sc/nonrtric-controlpanel:2.4.1-SNAPSHOT .
```
Using the command below you can check that the names below are in the list of available images.

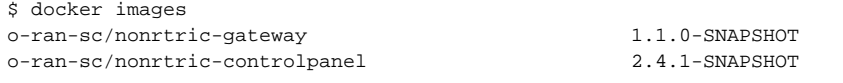

(**Note:** The actual docker image version numbers/tags may be different as development continues in the relevant repositories)